## Your phone

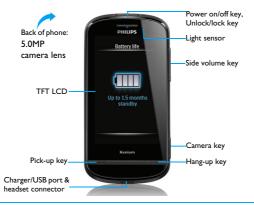

Philips continuously strives to improve its products. Due to software upgrading, some contents in this user guide may be different from your product.Philips reserves the rights to revise this user guide or withdraw it at any time without prior notice. Please take your product as standard.

#### Home screen

Your phone's home screen consists of the following areas:

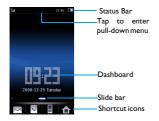

### Keys

Learn about the main keys.

| Key | Definition                 | Function                                                         |
|-----|----------------------------|------------------------------------------------------------------|
| -   | Dial                       | Make or answer a call.                                           |
| 0   | Power/<br>Lock &<br>unlock | Press to lock or unlock the keys; hold to turn on/off the phone. |
| -   | Hang-up/<br>Exit           | End a call; Return to home screen.                               |

#### Shortcut icons

Learn about the shortcut icons.

| lcons | Definition | Function                    |
|-------|------------|-----------------------------|
| $\ge$ | Message    | Tap to access to messaging. |
|       | Phonebook  | Tap to access to Phonebook. |
|       | dial pad   | Tap to access to dial pad.  |
| ۲     | Menu       | Tap to access to main menu. |

### Dashboard displays

On the home screen, you can slide the sidebar to switch between different displays.

Customize dashboard displays:

- Go to **@>Settings>Dashboard** to enter dashboard list.
- 2 Tap to **On/Off** the dashboard.
- 3 Tap on **Done** to confirm setting.

### **Stylus**

While the first time you turn on the phone, you are asked to do calibration for the stylus. Thus, strokes or taps by the stylus will be precisely displayed on the screen. (Or go to Settings> General>Pen calibration).

## Icons & symbols

Learn about the icons and symbols on the screen.

| Icons       | Definition           | Function                                                       |
|-------------|----------------------|----------------------------------------------------------------|
| X           | Silent               | Your phone will not ring when receiving a call.                |
|             | Vibration<br>only    | Your phone will vibrate when receiving a call.                 |
|             | Battery              | The bars indicate the battery level.                           |
|             | SMS                  | You have a new message.                                        |
|             | MMS                  | You have a new multimedia message.                             |
| ۲           | Wap<br>message       | You have received a Wap push message.                          |
| R           | Missed call          | You have missed a call.                                        |
| ¢           | Call diverts         | All your incoming voice calls are being forwarded to a number. |
| \$          | Bluetooth            | Bluetooth is activated.                                        |
| <b>\$</b> } | Bluetooth<br>headset | The Bluetooth headset is connected.                            |

| Headset        | The headset is plugged into the phone.                                                                                |
|----------------|----------------------------------------------------------------------------------------------------|
| Alarm          | The alarm clock is activated.                                                                                         |
| Roaming        | Displayed when your phone<br>is registered to a network<br>other than your own<br>(especially when you're<br>abroad). |
| Home zone      | A zone designated by your<br>network operator. Contact<br>your service provider for<br>details.                       |
| GSM<br>network | your phone is connected to a GSM network.The more bars are shown the better the reception is.                         |
| GPRS<br>attach | Your phone is connected to the GPRS network.                                                                          |
| Blacklist      | Indicates that blacklist feature is activated.                                                                        |
| Profile        | General mode is activated.                                                                                            |
| Memory<br>card | The memory card is in use.                                                                                            |
|                | Alarm<br>Roaming<br>Home zone<br>GSM<br>network<br>GPRS<br>attach<br>Blacklist<br>Profile<br>Memory                   |

## **Table of contents**

| Getting started<br>Insert SIM card and Charge the battery<br>Insert a Micro SD card (Memory card)<br>Connect to your PC                      | .4<br>.6<br>.6             |
|----------------------------------------------------------------------------------------------------|----------------------------|
| Basic function<br>Use basic call functions .<br>Receive and send messages .<br>Enter text .<br>Manage your phonebook .                       | .8<br>.9<br>10             |
| MultiMedia<br>Media player<br>Camera<br>Video recorder<br>FM radio                                                                           | 13<br>14<br>15             |
| Business applications<br>Manage your calendar<br>Alarm<br>Bluetooth<br>Read E-books<br>File management<br>Use blacklist<br>Check world clock | 18<br>19<br>19<br>20<br>21 |

| <mark>4</mark><br>4 | Calculator                                              |                       |
|---------------------|---------------------------------------------------------|-----------------------|
| 6<br>6<br>7         | Web applications & Java<br>Browser<br>Java applications | 22                    |
| 8<br>8<br>9         | Settings.<br>Dashboard .<br>Display setting .           | 24                    |
| 10<br>   <br>  3    | General setting                                         | 24<br>25              |
| 3<br> 4<br> 5       | Safety & Precaution<br>Precaution<br>Tips               | <mark>27</mark><br>27 |
| 6<br> 8             | Troubleshooting                                         | 28                    |
| 18<br>18<br>19      | FCC RegulationsRF Exposure Information (SAR)            | 30<br>30              |
| 19                  | Limited warranty                                        |                       |

## **Getting started**

Congratulations on your purchase and welcome to Philips!

To get the most of your product and enjoy all Philips has to offer, register your product at:

www. philips. com/welcome.

More details about your product, please access:

www.philips.com/support

Note: Please read the safety instructions in the "Safety & Precaution" section before use.

# Insert SIM card and Charge the battery

Learn about installing SIM card and charging the battery for the first use.

#### Insert SIM card

Follow the steps below to insert your SIM card. Remember to turn off your mobile phone before removing the back cover. Remove the back cover.

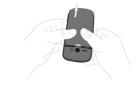

2 Take out the battery.

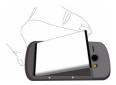

#### 3 Insert the SIM card.

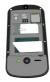

4 Install the battery.

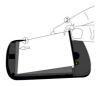

5 Replace the back cover.

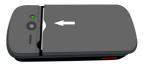

### Charge the battery

A new battery is partially charged. The battery icon in the upper-right corner shows the battery level of charging status.

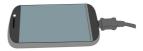

#### Note:

- You can user the phone while it is charging.
- Keeping the charger plugged to the mobile phone when the battery is fully charged will not damage the battery. The only way to turn off the charger is to unplug it, so it is advisable to use an easily accessible power socket.
- If you do not intend to use your phone for several days, we recommend that you remove the battery.
- If a fully charged battery left unused, it will lost its charge over time.
- If a battery is being used for the first time or the battery has not been used for a prolonged period, it may take longer time to recharge.

# Insert a Micro SD card (Memory card)

You can expand the memory of your phone by adding a micro-SD card.

- Unlock the memory card cover.
- 2 Align your micro-SD card with the slot. Put it in place.
- 3 Press down the card holder and pull it until it is locked.

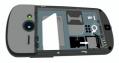

### Connect to your PC

Data communication software (Mobile Phone Tools) offers instant sychronization between your phone and your computer. You can use the software for the data synchronization between your phone and PC, like phonebook, calendar, SMS messages, and audio/video/picture files.

#### Install MobilePhoneTools on your PC

- Insert the supplied Data communication software into the CD drive.
- 2 Run the autorun.exe program.
- 3 Make selections as prompted, and installation starts automatically.

#### Connecting your Phone to the PC

- Connect your phone to the PC using the supplied USB cable or through the Bluetooth.
- 2 When using the USB cable for connection, select **COM port** on your phone.
- 3 On your PC, double click the MobilePhoneTools icon, then the connected icon is displayed.

### **Customize your phone**

Customize your phone to match your preferences.

#### Set time & date

- Check that your phone is turned on. Enter the PIN code if required.
- 2 On the home screen, go to **a** >Settings> General>Time & date.
- 3 Select Set time/Set date: tap on icon or until you reach the desired digits.

#### Note:

 The PIN code is preconfigured and communicated to you by your network operator or retailer.

- If you enter an incorrect PIN code three times in succession, your SIM card will be blocked. To unblock it, you must request the PUK code from your operator.
- If you enter an incorrect PUK code ten times in succession, the SIM card will be locked permanently.
   When this happens, please contact your network operator or retailer.

#### **Profiles**

The profiles are defined for several scenes. They consist of the settings for ringtones, volume, and others. With preset profiles, you can easily adjust the settings for incoming calls and messages as desired.

- Go to **Profiles**, tap on **Activate** to activate the profile.
- 2 Tap on **Modify** to modify ringtone, volume and others.

**Note:** If you select Flight mode, you disable the connection between your phone and your mobile phone network.

## **Basic function**

## Use basic call functions

Learn to make or answer a call and use basic call functions.

#### Make a call

- Tap on 📱 to display dial pad, and tap on the numeric icons to enter the phone number.
- 2 Press 🖃 to dial the number.
- 3 Press 🗔 to hang up.

Note: For international calls, long press 0. to enter the "+" sign for the international prefix.

#### Answer and end a call

- Press to answer the call (Press the side volume key to adjust the volume).
- 2 Tap on H-free to select hands free mode.
- 3 Press 🗔 to hang up.

Note: You can use the supplied headset to answer or end a call.

#### Make a conference call

If network applicable, you can handle two or more calls, or make a conference call.

- During a call, enter a phone number, and then press to dial the number. The second number is dialled.
- 2 The first call is put on hold at this time.
- 3 You can tap on Swap to toggle between 2 calls.
- 4 To end the call, select **Options>End call** or **End all calls**.

#### Use speed dial

On the dial pad, you can call a number by long pressing a numeric icon.

To assign a contact to a speed-dial key:

- Select Settings > General > Speed dial.
- 2 Choose a numeric key.
- 3 Tap on Add to add a phone number.

#### Make an emergency call

Without a SIM card in phone, you can tap on **SOS** to make the emergency call.

In Europe, the standard emergency number is 112; in the UK, it is 999.

#### **Receive and send messages**

You can use the **Messaging** menu to send text message, multimedia message and E-mails.

#### Send a SMS message

- Select 🛖 >Messaging>Create SMS.
- 2 Write your text message.
- 3 Tap on Send to send the message.

#### Send a MMS message

- Select 🛖 >Messaging>Create MMS.
- 2 Enter the contact number (To), a copy (Cc), a blind copy (Bcc) and subject.
- 3 Edit contents, and tap on Options to add multimedia contents (photo, audio, video, attachment or bookmark text).
- 4 Tap on **Done** to send the Multimedia message.

Note: Copyright protected pictures and sound cannot be sent by MMS.

#### Send an E-mail

- Go to E-mail > Email accounts > Options > New account. After setting up a new account, tap on Activate to activate it.
- 2 Go to Write Email, enter the address (To), a copy (Cc), a blind copy (Bcc), subject and attachments.
- 3 Edit the E-mail content.
- 4 Tap on Done to send the E-mail.

**Note:** Consult your mail service provider for the mail server configuration.

#### **Receive E-mails**

Select **E-mail>Send and receive**, you can receive E-mails from the Internet.

To receive E-mails automatically:

- Go to E-mail > Email accounts > Options > Edit > Advance.
- 2 In Account settings, select your desired time span. Your mail box will be checked automatically after each time span.

## Enter text

Your mobile phone supports a number of text entry methods, including T9 input, English input, numeric input and symbol input.

#### Virtual keypad:

| Virtual<br>keypad | Function                                                                                        |                                       |  |
|-------------------|-------------------------------------------------------------------------------------------------|---------------------------------------|--|
|                   | To use the QWERTY keypad, counterclockwise your phone by 90° if it is in the vertical position. |                                       |  |
|                   | Use virtual keypad or stylus to enter text.                                                     | T9 <sup>®</sup> predictive text input |  |
| # w               | Select a input method.                                                                          |                                       |  |
| *.3               | Long press to switch T9 English input on or off.                                                |                                       |  |
| *.@ / @#*         | Enter symbols and punctuations.                                                                 |                                       |  |
| 0 +_ /            | Insert a space. Numeric input                                                                   |                                       |  |
| 4                 | Change to a new line.                                                                           |                                       |  |
| û                 | Toggle between upper and lower cases.                                                           |                                       |  |

**Note:** Depending on the language you select for your phone, the supported input methods may vary.

#### Introduction of input methods:

|                                          | •                                                                                                    |
|------------------------------------------|----------------------------------------------------------------------------------------------------|
|                                          | Function                                                                                                    |
| English input                            | Press the keys that are marked<br>with the letter you wish to enter.<br>Press once to get the first letter<br>on the key, press twice quickly to<br>get the second letter and so on<br>until the letter you want is<br>displayed on the screen. |
| T9 <sup>®</sup> predictive<br>text input | You need to press only once on the key corresponding to each letter needed to spell a word: keystrokes input are analyzed and the word suggested by $T9^{\textcircled{m}}$ is displayed at the pop-up window.                                   |
| Numeric input                            | Press the numeric key to enter a number.                                                                                                    |

10 Basic function

## Manage your phonebook

Learn about basic phonebook function.

#### Add a new contact

Method one:

- On the home screen, tap on 📕 to display dial pad. Enter a number, tap on **Save**.
- 2 Save the number, and add details as desired.
- 3 Tap on **Done** to finish saving.

Method two:

- Go to Contacts>View contacts.
- 2 Tap on **Options** to enter options, and add a new contact.

Note: For contacts on the smart phonebook, you can add detailed information, like home number, office number, contact pictures and ringtones. Go to **Contacts >** Advanced>Choose contact list>Preferred storage to select your storage.

#### Search for a contact

- Go to Contacts>View contacts.
- 2 Tap on icon 🔍 to display the search bar.

- 3 Enter the first few letters of the name in the search bar. (For example "John Henry" enter JH)
- 4 Select the contact from the list.

#### Manage your contacts

You can copy or move contacts between the SIM card and phone, or delete contacts. Go to **Contacts>View contacts** or **Advanced**, select the desired option.

Set group:

You can group your contacts as different groups. For different groups, you can use different ringtones for identification, and send messages to a group.

- 2 Add contacts to a group:
  - Select Contacts>View group, enter a group.
  - In Caller group/Member list, tap on Add to add members for the group.

#### Back-up your contacts

You can save the important contacts as .vcf files in your phone or memory card.

Back up contact information:

- In Contacts>View contacts, select your desired contact.
- 2 Tap on Options>Send contact>Save as file >Phone or Memory card, select a folder.
- 3 Enter a file name, and tap on **Done** to finish backing up the file.

Restore contact information:

- Go to My files, find the back-up file.
- 2 Tap on **Options>Use** to restore the contact to your desired phonebook.

#### Special numbers

You can keep a list of useful numbers on your phone, such as own numbers, service numbers, voicemail and emergency numbers.

| Function           | Definition                                          |
|--------------------|-----------------------------------------------------|
| My numbers         | Edit the phone number and name.                     |
| Service<br>numbers | Contact your network operator for more information. |

| Voice mail | Set your voice mail server number,<br>as well as retrieve your voice mails.<br>Consult the network operator for<br>the account information. |
|------------|----------------------------------------------------------------------------------------------------|
|            | On the home screen, tap on 📱 to                                                                                                    |
|            | display dial, and long press <b>1</b> , to dial the voice mail number.                                                                      |
| Emergency  | Edit your omorgoncy phone number                                                                                                    |

**Emergency** Edit your emergency phone number. numbers

12 Basic function

## **MultiMedia**

### Media player

Save MP3, WMA, AAC,  $AAC^+$ , MIDI, WAV and AMR music files under the **Audio** folder on your phone and memory card.

#### Play music

- Go to Multimedia>Music player>Tracks, select your desired song in the folder.
- 2 Using the following keys to control playback:

| Function | Definition                              |  |
|----------|-----------------------------------------|--|
|          | Resume playback.                        |  |
| Ш        | Pause playback.                         |  |
|          | Select previous track.                  |  |
|          | Select next track.                      |  |
| Latt     | Press side volume key to adjust volume. |  |
| Back     | Return to the previous menu.            |  |
| -        | Go to the home screen.                  |  |

#### **Player settings**

#### Go to Music player>Settings:

- Music source: Play audio files from your phone or memory card.
- **Play in background**: Continue to play music after exiting the music player.
- Equaliser: Select music style suitable to your songs.
- Repeat: One (play current file repeatedly); All (play all the files in the folder repeatedly).
- Shuffle: Play music files in the folder randomly.
- Refresh list: Refresh all songs in your list.
- Bluetooth settings: Use a Bluetooth headset to listen to music.

To turn off the music player on the home screen

Press , and then tap on Yes.

Note: When listening to music, adjust the volume to a moderate level. Continuous exposure to high volume may impair your hearing.

## Camera

Learn about camera function. Let you take photos as desired by using your phone.

#### Take a photo

- Go to 🍙 >Camera, select camera mode.
- 2 Aim the lens at the subject.
  - Press side volume key to zoom in or zoom out.
- 3 Press camera key to take a photo.

All the photos taken are saved to My files>Phone or Memory>Pictures.

#### View photos

#### Go to View picture,

- View photos: tap on icon  $\triangleleft$  or  $\triangleright$  to select a photo.
- 2 Zoom in/out photos: tap on icon con to zoom in or out a photo. After zooming in a photo, slide the screen to browse the details on different parts of the photo.
- 3 Set as full-screen wallpaper: tap on icon 1.

## Camera settings

While using the camera, tap on icon 🔅 to select settings:

| -    |                   |                                            |
|------|-------------------|--------------------------------------------|
| lcon | Option            | Function                                   |
| 3    | View picture      | View the photos you have taken.            |
|      | Capture<br>mode   | Switch the picture mode.                   |
| 85   | Scene mode        | Select a scene to take a photo.            |
|      | Image size        | Select image size.                         |
| 44   | Flash             | Use the flash to increase the brightness.  |
| 63   | AF range          | Adjust the auto focus range.               |
| •    | Face<br>detection | Set ideal exposure and clarity of faces.   |
| 8    | Self-timer        | Select a time span for auto photographing. |
| ISO  | ISO               | Select a ISO value.                        |

| 5       | White            | Remove the effects on       |
|---------|------------------|-----------------------------|
|         | balance          | colors by surroundings.     |
| **      | Effects          | Add special effects to the  |
|         |                  | photos.                     |
|         | Storage          | Select default storage      |
|         |                  | location.                   |
|         | Image            | Set image quality.          |
|         | quality          |                             |
| ŒÐ      | AF zone          | Adjust the auto focus zone. |
| $\odot$ | AE meter         | Select how to highlight     |
|         |                  | different areas in a photo. |
|         | Sharpness        | Sharpen or blur the borders |
|         |                  | between objects.            |
| •       | Contrast         | Adjust the contrast.        |
| *       | Saturation       | Make colors more or less    |
|         |                  | pronounced.                 |
| 0:00    | Time stamp       | Display time on photos.     |
| ¢€      | Shutter<br>sound | Adjust the shutter sound.   |

| Ξ | Remove<br>flicker | Select a band to avoid the<br>impacts on photos caused<br>by flickers from lighting<br>sources. |
|---|-------------------|-------------------------------------------------------------------------------------------------|
|   | Restore           | Restore to default settings.                                                                    |

**Note:** To zoom in or out a photo, please ensure that the photo is taken in a size equal to or greater than 640x480.

### Video recorder

Learn about video recorder function. Let you record a video clip as desired by using your phone.

#### Record a video

- Go to 🍙 >Camera, select video recorder mode.
- 2 Aim the lens at the subject.
- 3 Press camera key to record a video clip.
- 4 Tap on icon ⊘ to exit.

All the videos recorded are saved to My files>Phone or Memory>Videos.

### Play a video clip

#### Go to View video,

- Tap on icon > or 11 start or pause playing a video clip.
- 2 Press the side volume key to adjust volume.
- 3 Tap on icon ot to capture a screenshot during video playback.
- 4 Tap on icon 🔊 to exit.

#### Video recorder settings

While using the video recorder, tap on icon  $\textcircled{\otimes}$  to select settings:

| lcon | Option          | Function                           |
|------|-----------------|------------------------------------|
|      | View video      | View the videos you have recorded. |
| Ø    | Record<br>limit | Set the video length.              |

Other settings, see Camera settings on page 14.

Note: To send a video clip via MMS, please ensure the video clip is recorded in a size 176x144 or 320x240. To send a video clip via E-mail, the file size should equal to smaller than 90K.

## FM radio

Lear about listening to radio programs by using a FM radio.

#### Listen to a radio station

- Plug the supplied headset into your phone.
- 2 Go to Multimedia>FM radio, tap on Options>Auto preset. It starts scanning automatically and save the available channels.
- 3 Tap on icon 📧 or 🗪 to select a station.
- 4 Tap on icon 0 to turn off FM radio.

### FM radio settings

Go to Options>Settings:

- **Background play**: Continue playback after exit FM radio.
- Loud speaker: Listen to radio through the speaker.
- Auto search: Select on or off auto search function.
- **RDS**: Activate RDS services (depend on the radio station service).

When you are listening to a RDS station, your

phone displays the following details: station name, program type (for example, News, Sports and Info), and frequency.

To turn off the FM radio on the home screen Press , and then tap on **Yes**.

#### Record radio programs

You can record a radio program when listen to it.

- Go to Options>Record.
- 2 Tap on **Pause** to pause recording, and then tap on **Stop** to stop recording.
- 3 Tap on Save to save the file.

The files recorded are saved to My files>Phone or Memory>Audio.

## **Business applications**

## Manage your calendar

You can create your to-do list and make a plan on your calendar.

### Create your to-do list

- Go to Tools>Calendar select a date, and tap on Options>Add event.
- 2 Edit reminder settings.
- 3 Tap on **Done** to save the task.
- 4 To change your to-do list, select the task, and then tap on **Options** to edit the task.

#### Check your to-do list

You can check your to-do list in weekly or monthly view. Go to **Tools>Calendar**, tap on **Tasks** to check your to-do list.

#### Check the calendar

Go to **Tools>Calendar**, you can check the calendar.

### Alarm

Learn about how to set and use an alarm. You can set up to five alarms.

#### Set an alarm

- Go to Tools>Alarm.
- 2 Select an alarm, tap on **Edit** to edit the alarm.
- 3 Tap on **Done** to finish setting the alarm.

#### Turn off an alarm

- Go to Tools>Alarm.
- 2 Select the alarm you want to turn off.
- 3 Tap on Off.

#### Stop an alarm

When the alarm rings,

- Select Stop : The alarm stops.
  Or turn over your phone to mute the alarm.
- Select Snooze: The alarm will sound again after the set Snooze (mins) interval.

## Bluetooth

Your phone can connect to a compatible Bluetooth device for exchanging data.

#### Connect to a Bluetooth device

- Go to **Tools>Bluetooth>Power**, turn on the Bluetooth function.
- 2 Select Find devices, a list of available Bluetooth devices appears.
- 3 Select the device you wish to connect.
- 4 Enter your Bluetooth password to start pairing (0000 by default). The pairing is made if your pairing request is accepted by the other part.

#### Send files via Bluetooth

- Go to My files, select the file you want to send.
- 2 Tap on Options>Send>To Bluetooth.
- 3 Select a device.
- 4 Tap on OK to start sending the file.

#### Receive files via Bluetooth

- Go to **Bluetooth>Setting>Visibility**, make your phone visible to other Bluetooth devices.
- 2 Enter the password and accept the request.

3 Tap on Yes to start receiving the file. The files received are saved to My files>Phone or Memory>Others.

Note: If you do not use the Bluetooth feature for some time, you should deactivate it in order to conserve battery power.

#### **Read E-books**

You can read E-books (.txt file) on your phone.

#### Start reading an E-book

- Go to Tools>Text reader.
- 2 Select the .txt file you wish to read.
- 3 Tap on Open to start reading.

Go to **Options>Settings>Encoding**, select the encoding suitable to your language.

#### Reading setup

Go to **Options**, you can setup the following:

- Find: Find specific words in the file.
- Add bookmark: Add current page to bookmark.

- Go to bookmark: Read the page saved as bookmark.
- Settings: Set font size, scroll screen automatically or read E-book on full screen.

## File management

Learn about how to use and manage your files and folders.

### Use your files

- Set a photo as contact picture:
  - Open My files>Pictures, select a photo.
  - Tap on **Options>To phonebook**.
- 2 Set an audio file as ringtone:
  - Select an audio file.
  - Tap on **Options>Set as ringtone**.

**Note:** To set photos you have taken as contact picture, select **Contact pictures** in **Image size**.

### Share your files

You can share your photos, audio or video files with others via MMS, E-mail or Bluetooth.

- Select your desired photos, audio or video files.
- 2 Tap on Options>Send.

Note: To send files via E-mail, the file size should smaller 90K.

#### Manage your files

You can copy, move or delete a file in a folder.

- Open a folder, Tap on Options>Select multiple>Select all or Select one by one, enter multiple selection list.
- 2 Tap on Mark or Unmark.
- 3 Go to Options to finish copying, moving or deleting.

**Note:** The insecurity audio, video files and pictures are not recommended to save to your phone.

## Use blacklist

Learn about how to set the blacklist; you can reject the incoming calls or messages from those included in the blacklist.

#### Activate blacklist

- Go to Tools>Firewall>Mode.
- 2 Tap on **On** to activate blacklist function.

#### Add a phone number to blacklist

- Go to Firewall>Blacklist numbers.
- 2 Edit the blacklist, add contacts by entering a phone number or select a contact from phonebook.

#### **Check world clock**

Learn about how to check time & date of cities in other countries.

#### Set world clock

Select Tools>World clock,

In Local settings/Foreign settings, tap on icon or to select a city. Tap on Options to turn on/off Daylight saving.
 In Switch local/foreign, switch clock.

Note: Alarms, reminders, programmed events are time zone independent.

## Calculator

Use the numeric keys to calculate on the phone.

#### **Currency converter**

- Go to **Tools>Currency converter**, enter the rate.
- 2 Enter the sum of money in Local. Press  $\circledast$  to confirm.

Note: The result of the calculator is indicative only.

## Web applications & Java

### Browser

You can use this function to browse the Internet. Consult your network operator for the service subscription, data account information, and WAP settings.

#### Access web sites

- Go to Browser.
- 2 Select **Enter address**, enter your desired websites.
- 3 Tap on **OK** to access the website.

#### Set homepage

- Go to **Browser**, browse a website.
- Select Options, save current website as Homepage. You can set the websites you usually used as homepage.

#### Add bookmarks

- Go to **Browser**, browse a website.
- Select Options, add current website to bookmark. You can add your favorite websites to bookmarks.

## Java applications

Learn about how to use Java applications and play games. Your phone is preloaded with some Java games and applications.

#### Install Java games

- Connect your phone to a PC via supplied USB cable.
- 2 Save .jar file to My files>Others.
- 3 Install the Java games.

### Play Java games

- Go to Fun>Java.
- 2 Select a game from the list.
- 3 Tap on Launch to start playing the game.

Note: To run some Java applications (entrusted third party software) on your phone, you may need to adjust the Java settings. Tap on **Options>Settings**.

#### Java settings

Go to Settings>Connectivity>Java settings,

| Function          | Definition                                              |  |
|-------------------|---------------------------------------------------------|--|
| Java audio        | Set the volume level.                                   |  |
| Java<br>vibration | Turn the vibration on or off.                           |  |
| Java<br>network   | Select a Java network (service subscription-dependent). |  |
| Heap size         | Display allowed maximum size for Java memory.           |  |

## **Settings**

## Dashboard

| Function  | Definition                                            |
|-----------|-------------------------------------------------------|
| Dashboard | Select the dashboards to be shown on the home screen. |

## **Display setting**

| Function              | Definition                                                     |
|-----------------------|----------------------------------------------------------------|
| Wallpaper             | Select an image as the wall paper of your phone.               |
| Themes                | Define the theme for your phone.                               |
| Backlight<br>level    | Select the brightness of backlight.                            |
| Backlight<br>duration | Select the duration of backlight.                              |
| Show owner<br>number  | Set to show your number.                                       |
| Greeting              | Select whether to show greetings when your phone is turned on. |
| Light sensor          | Set the phone to adjust backlight automatically.               |
|                       |                                                                |

## **General setting**

|                         | 0                                                                                                    |
|-------------------------|----------------------------------------------------------------------------------------------------|
| Function                | Definition                                                                                                    |
| Language                | Select a language for your phone.                                                                                    |
| Time&date               | Set the clock of the phone.                                                                                          |
| Auto power-on<br>time   | Set time for the phone to be switched on automatically.                                                              |
| Auto power-off<br>time  | Set time for the phone to be switched off automatically.                                                             |
| Quick call<br>dashboard | Call a contact by long pressing the contact icon on the home screen.                                                 |
| Speed dial              | Call a contact by long pressing a numeric key.                                                                       |
| Motion sensor           | Set to <b>On</b> , turn over your phone can mute an incoming call or alarm.                                          |
| Pen<br>calibration      | See "Stylus" on page 1.                                                                                              |
| Security setup          | This menu allows you to use<br>passwords to protect your SIM<br>card, phone, and information<br>stored on the phone. |

| PIN protection      | Set PIN or PIN2 password protection for<br>your SIM card. (The PIN or PIN2 are<br>provided by the network operator.)                       |
|---------------------|----------------------------------------------------------------------------------------------------|
| Change PIN/PIN2     | Change your PIN and PIN2 passwords as desired.                                                                                             |
| Phone lock          | Set password protection for your phone.<br>You are required to enter the password<br>each time you turn on the phone (1122 by<br>default). |
| Safeguard           | Set password protection for the information stored on your phone.                                                                          |
| Default             | Select the default storage location                                                                                                    |
| storage             | for your files: phone or memory                                                                                                    |
|                     | card.                                                                                                    |
| Memory<br>status    | Check the memory occupancy of information of different memory storage.                                                                     |
| Auto screen<br>lock | Set an idle time span for the screen to be locked automatically.                                                                           |
| Factory<br>settings | Restore your phone settings to the default values. You need to enter your phone lock password (1122 by default).                           |

## Sound setting

| Definition                                                                    |
|-------------------------------------------------------------------------------|
| Select alert types.                                                           |
| Select a ringtone for incoming calls and messages.                            |
| Adjust the volume of rings.                                                   |
| Select whether the key sounds when pressed.                                   |
| Select whether there is accompanying vibration for each tap.                  |
| Select shutter sounds for your camera.                                        |
| Select whether a warning tone is<br>emitted when the battery level is<br>low. |
|                                                                               |

## Connectivity

| Function            | Dis Contations                                                          |
|---------------------|-------------------------------------------------------------------------|
| Function            | Definition                                                              |
| Call options        | Select call options for your phone.                                     |
| Headset answer      | Use headset to answer an incoming call.                                 |
| Any key answer      | Answer an incoming call by pressing any keys (except (*)).              |
| Call time reminder  | Get reminded after the call time span once or repeatedly.               |
| Call services       | Set call services.                                                      |
| Call divert         | Divert incoming calls to your voice mailbox<br>or another phone number. |
| Call barring        | Set limits to your incoming and outgoing calls.                         |
| Auto redial         | Keep redialling the number that fails to go through.                    |
| Fixed dial          | Restrict your outgoing calls to certain numbers (PIN2 code required).   |
| Message<br>settings | Set settings for SMS, MMS and E-<br>mail.                               |
| Network<br>settings | Set network settings for your phone.                                    |
| Network             | Select the network for your phone (service                              |
| selection           | subscription dependent). Automatic is recommended.                      |
| Preferences         | Select your preferred network.                                          |
| Bowser              | See "Browser" on page 21.                                               |

| Connections | The menu allows you to define the |  |  |
|-------------|-----------------------------------|--|--|
|             | Internet access profiles of your  |  |  |
|             | phone. Consult your network       |  |  |
|             | operator for details.             |  |  |

| Java settings See "Java settings" on page | ge 23 |
|-------------------------------------------|-------|
|-------------------------------------------|-------|

## Safety & Precaution

#### Precaution

#### Keep your phone away from small children

Keep your phone and all accessories out of the reach of small children. Small parts may cause choking or serious injury if swallowed

#### Radio Waves

- Your phone transmits/receives radio waves in the GSM frequency (900/1800/1900MHz).
- 62 Check with the vehicle manufacturer that electronic equipment used in your vehicle will not be affected by radio energy.
- Your cellular telephone complies with all applicable safety standards and the Radio Equipment and Telecommunications Terminal Equipment Directive 1999/5/EC.

#### Switch off your phone...

- Turn off the phone when in an aircraft. The use of mobile phones in where an aircraft may be dangerous for the operation of the aircraft, disrupt the mobile phones network and may be illegal.
- 3 In hospitals, clinics, other health care centers and anywhere else where you may be in the close vicinity of medical equipment.
- In areas with a potentially explosive atmosphere (e.g. petrol stations and also areas where the air contains dust particles, such as metal powders).In a vehicle transporting flammable products or a vehicle powered by liquefied petroleum gas (LPG).In quarries or other areas where blasting operations are in progress.

#### Your mobile phone and your car

Avoid using your phone while driving and obey all regulations that restrict the use of mobile phones while driving. Use hands free accessories to increase your safety when possible. Ensure that your phone and car kit do not block any air bags or other security devices fitted in your car.

#### Handle your phone carefully and sensibly

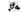

For the optimal and satisfactory operation of the phone you are recommended to use the phone in the normal operating position.

- Do not expose your phone to extreme temperatures.
- Do not immerse the phone in any liquid; if your phone is damp. switch it off, remove the battery and let them dry for 24hrs before using them again.
- To clean the phone, wipe it with a soft cloth.

#### Protect batteries from damage

You should only use Philips Authentic Accessories, as the use of any other accessories may damage your phone and may be dangerous, and will make all guarantees for your Philips phone null and void. The use of an unspecified type of battery may also cause an explosion.

Make sure damaged parts are replaced immediately by a qualified technician and that they are replaced with genuine Philips replacement parts.

- Your phone is powered by a rechargeable battery.
- Use specified charger only.
- Do not incinerate.
- Do not deform or open the battery.
- · Do not allow metal objects (such as keys in your pocket) to short circuit the battery contacts.
- Avoid exposure to excessive heat (>60° C or 140° F), moisture or caustic environments.

#### Environmental care

Remember to observe the local regulations regarding the disposal 🛄 of the packaging materials, exhausted batteries and old phone and please promote their recycling.Philips has marked the battery and packaging with standard symbols designed to promote the recycling and appropriate disposal of your eventual waste.

The labeled packaging material is recyclable.

C:A financial contribution has been made to the associated national packaging recovery and recycling system.

 $\triangle$ : The plastic material is recyclable (also identifies the type of plastic).

#### WEEE Marking in the DFU: "Information to the Consumer"

#### Disposal of your old product

Your product is designed and manufactured with high quality materials and components, which can be recycled and reused.

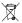

When this crossed-out wheeled bin symbol is attached to a product it means the product is covered by the European Directive 2002/96/EC

Please inform yourself about the local separate collection system for electrical and electronic products.

Please act according to your local rules and do not dispose of your old products with your normal household waste. The correct disposal of your old product will help prevent potential negative consequences for the environment and human health.

This device may contain commodities, technology or software subject to export laws and regulations from the US and other countries. Diversion contrary to law is prohibited.

#### Tips

#### Pacemakers

If you have a pacemaker:

- Always keep the phone more than 15 cm from your pacemaker when the phone is switched on, in order to avoid potential interference.
- Do not carry the phone in a breast pocket.
- Use the ear opposite to the pacemaker to minimize the potential interference.
- · Switch off your phone if you suspect that interference is taking place.

#### Hearing aids

If you are a user of a hearing aid, consult your physician and hearing aid manufacturer to learn whether your particular device is susceptible to cellular phone interference.

#### EN 60950 Norm

In hot weather or after prolonged exposure to the sun (e.g., behind a window or a windscreen), the temperature of your phone's casing might increase. Be very careful in this case when picking up your phone and also avoid using it with an ambient temperature over 40° C.

#### How to prolong the battery life of your phone

To have your mobile phone function properly, sufficient battery power is important. For the power-saving purpose, do the following, if applicable:

- · Turn off the Bluetooth function of your phone.
- Set the backlight level and duration of your phone to a low value.
- Turn on the auto keypad lock, turn off the key sounds, tap vibration, or vibration alerts.
- Establish GPRS connection when needed. Otherwise, your phone will keep searching for GPRS connection, and drain your battery power.
- Turn off your phone if there is no coverage. Otherwise, the phone will keep searching for network, and drain your battery power.

#### Troubleshooting

#### The phone does not switch on

Remove/reinstall the battery. Then charge the phone until the battery icon stops scrolling. Unplug the charger and try to switch the mobile on.

#### The display shows BLOCKED when you switch on the phone

Somebody tried to use your phone but didn't know the PIN code nor the unblocking code (PUK). Contact your service provider.

#### The display shows IMSI failure

This problem is related to your subscription. Contact your operator.

#### Your phone doesn't return to idle screen

Long press the hang-up key or switch off the phone, check that the SIM card and the battery are installed correctly and switch it on again.

#### The network symbol is not displayed

The network connection is lost. Either you are in a radio shadow (in a tunnel or between tall buildings) or you are outside the network coverage area. Try from another place, try to reconnect to the network (especially when abroad), check that the antenna is in place if your mobile has an external antenna, or contact your network operator for assistance/information.

## The display doesn't respond (or the display responds slowly) to key presses

The display responds more slowly at very low temperatures. This is normal and does not affect the operation of the phone. Take the phone to a warmer place and try again. In other cases please contact your phone suppler.

#### Your battery seems to over heat

You might be using a charger that was not intended for use with your phone. Make sure you always use the Philips authentic accessory shipped with your phone.

## Your phone doesn't display the phone numbers of incoming calls

This feature is network and subscription dependent. If the network doesn't send the caller's number, the phone will display Call I or Withheld instead. Contact your operator for detailed information on this subject.

#### You can't send text messages

Some networks don't allow message exchanges with other networks. First check that you have entered the number of your SMS centre, or contact your operator for detailed information on this subject.

#### You can't receive and/or store JPEG pictures

A picture may not be accepted by your mobile phone if it is too large, if its name is too long, or if it doesn't have the correct file format.

#### You feel that you have missed some calls

Check your call divert options.

## When charging, the battery icon shows no bar and the outline is flashing

Only charge the battery in an environment where the temperature does not go below  $0^{\circ}C$  ( $32^{\circ}F$ ) or above  $50^{\circ}C$  ( $113^{\circ}F$ ).

In other cases please contact your phone supplier.

#### The display shows SIM failure

Check that the SIM card has been inserted correctly. If the problem persists, your SIM card may be damaged. Contact your operator.

## When attempting to use a feature in the menu, the display shows NOT ALLOWED

Some features are network dependent. They are only available, therefore, if the network or your subscription supports them. Contact your operator for detailed information on this subject.

#### The display shows INSERT YOUR SIM CARD

Check that the SIM card has been inserted correctly. If the problem persists, your SIM card may be damaged. Contact your operator.

## The autonomy of your phone seems lower than indicated on the user guide

The autonomy is linked to your settings (e.g., ringer volume, backlight duration) and the features you use. To increase the autonomy, and whenever possible, you must deactivate features you do not use.

#### Your phone doesn't work well in your car

A car contains many metallic parts that absorb electromagnetic waves which can affect the phone's performance. A car kit is available to provide you with an external antenna and enables you to make and receive phone calls without handling the handset.

Notes: Check with the local authorities whether or not you are allowed to use the phone while driving.

#### Your phone is not charging

If the battery is completely flat, it might take several minutes of precharge (up to 5 minutes in some cases) before the charging icon is displayed on the screen.

#### The picture captured with the phone camera is not clear

Make sure that the camera lens on both sides is clean.

#### **Trademark Declaration**

- T9<sup>®</sup> T9<sup>®</sup> is a registered trademark of Nuance Communications, Inc..
- JAVA JAVA is a trademark of Sun Microsystems, Inc.
- Bluetooth<sup>™</sup> Bluetooth<sup>™</sup> is a trade-mark owned by telefonaktiebolaget L M Ericsson, Sweden and licensed to Philips.

Philips PHILIPS and PHILIPS' Shield Emblem are registered trademarks of Koninklijke Philips Electronics N.V. manufactured by Shenzhen Sang Fei Consumer Communications Co., Ltd. Under license from Koninklijke Philips Electronics N.V.

The temperature range for this device is 5°C ~ 40°C.

#### **FCC** Regulations

This mobile phone complies with part 15 of the FCC Rules. Operation is subject to the following two conditions:

This device may not cause harmful interference.

2 This device must accept any interference received, including Interference that may cause undesired operation.

This mobile phone has been tested and found to comply with the limits for a Class B digital device, pursuant to Part 15 of the FCC Rules. These limits are designed to provide reasonable protection against harmful interference in a residential installation. This equipment generates uses and can radiated radio frequency energy and, if not installed and used in accordance with the instructions, may cause harmful interference to radio communications. However, there is no guarantee that interference will not occur in a particular installation If this equipment does cause harmful interference to radio or television reception, which can be determined by turning the equipment off and on, the user is encouraged to try to correct the interference by one or more of the following measures:

- Reorient or relocate the receiving antenna.
- Increase the separation between the equipment and receiver.
- Connect the equipment into an outlet on a circuit different from that to which the receiver is connected.
- Consult the dealer or an experienced radio/TV technician for help.

Changes or modifications not expressly approved by the party responsible for compliance could void the user's authority to operate the equipment.

The antenna(s) used for this transmitter must not be co-located or operating in conjunction with any other antenna or transmitter.

#### **RF Exposure Information (SAR)**

This mobile phone meets the government's requirements for exposure to radio waves.

This phone is designed and manufactured not to exceed the emission limits for exposure to radio frequency (RF) energy set by the Federal Communications Commission of the U.S. Government.

The exposure standard for wireless mobile phones employs a unit of measurement known as the Specific Absorption Rate. or SAR. The SAR limit set by the FCC is 1.6W/kg. Tests for SAR are conducted using standard operating positions accepted by the FCC with the phone transmitting at its highest certified power level in all tested frequency bands. Although the SAR is determined at the highest certified power level, the actual SAR level of the phone while operating can be well below the maximum value. This is because the phone is designed to operate at multiple power levels so as to use only the poser required to reach the network. In general, the closer you are to a wireless base station antenna, the lower the power output.

The highest SAR value for the model phone as reported to the FCC when tested for use at the ear is 0.954 W/kg and when worn on the body, as described in this user guide, is 0.606 W/kg (Body-worn measurements differ among phone models, depending upon available accessories and FCC requirements.)

While there may be differences between the SAR levels of various phones and at various positions, they all meet the government requirement.

The FCC has granted an Equipment Authorization for this model phone with all reported SAR levels evaluated as in compliance with the FCC RF exposure guidelines. SAR Information on this model phone is on file with the FCC and can be found under the Display Grant section of http:// www.fcc.gov/coeffccid after searching on FCC ID: **VQRCTX830**.

For body worn operation, this phone has been tested and meets the FCC RF exposure guidelines for use with an accessory that contains no metal and the positions the handset a minimum of 1.5 cm from the body. Use of other accessories may not ensure compliance with FCC RF exposure guidelines. If you do not use a body-worn accessory and are not holding the phone at the ear, position the handset a minimum of 1.5 cm from your body when the phone is switched on.

This device is compliance with SAR for general population /uncontrolled exposure limits in ANSI/IEEE C95.1-1999 and had been tested in accordance with the measurement methods and procedures specified in OET Bulletin 65 Supplement C.

#### Limited warranty

What Does This Limited Warranty Cover?

Philips warrants to the original retail purchaser ("Consume" or "You") that this Philips cellular product and all accessories originally provided by Philips in the sales package ("Product") are free from defects in materials, design and workmanship under normal use in accordance with the operating instructions and pursuant to the following terms and conditions. This limited warranty extends only to the Consumer for Products purchased and used in the original country of purchase. The limited warranty is valid only in Philips' intended country of sales of the product.

2. How Long is The Limited Warranty Period?

The limited warranty period for the Product extends for ONE (I) YEAR from the date of purchase of the Product, documented by valid proof of purchase. The limited warranty for original Philips rechargeable battery extends for six (6) months from the date of purchase.

 What Will Philips Do if The Product is Not Free From Material Defects in Materials and Workmanship During The Limited Warranty Period?

During the limited warranty period, Philips or its authorized service representative will, at its option either repair or replace, without charge for parts or labour, a materially defective Product with new or refurbished parts or Product and return such repaired or replaced Product to the Consumer in working condition. Philips will retain defective parts, modules or equipment.

Repaired or replaced Product will be covered by this limited warranty for the balance of the original limited warranty period or ninety (90) days from the date of repair or replacement whichever is longer. Repair or replacement of Product, at Philips' option is your exclusive remedy.

## 4. What is Not Covered By This Limited Warranty? This limited warranty does not cover:

 a) Product that has been subjected to misuse, accident, shipping or other physical damage, improper installation, abnormal operation handling, neglect, inundation, fire, water or other liquid intrusion; or

b) Product that has been damaged due to repair, alteration, or modification by anyone not authorized by Philips; or

c) Product that has reception or operation problems caused by signal conditions, network reliability or cable or antenna systems; or

d) Product defects or problems caused by uses with non-Philips products or accessories; or

 Product which warranty/quality stickers, product serial number or electronic serial number has been removed, altered or rendered illegible; or

f) Product purchased, used, serviced, or shipped for repair from outside the original country of purchase, or used for commercial or institutional purposes (including but not limited to Products used for rental purposes); or

g) Product returned without valid proof of purchase or which proof of purchase has been altered or is illegible.

h)Normal wear and tear or Force Majeure.

5. How Do You Get Warranty Service?

a) Return the Product to an authorized service center of Philips. You may contact the local Philips office for the location of the nearest authorized service center.

b)The SIM card must be removed from the Product before it is given to Philips. Philips assumes no liability for damaged or loss of the SIM card or the data contained therein.

c)If the Product failure is not covered by this limited warranty, or this limited warranty is inapplicable, void or invalid due to any terms and conditions stated herein, the Consumer will be charged for the cost of repair or replacement of the Product and all other related cost incurred in repairing or replacement pervoduct.

d) IMPORTANT - you are required to return the Product together with a valid proof of purchase which must identify the point of purchase, date of purchase, Product model and Product serial number clearly. 6. Other Limitation: This Warranty is The Entire Agreement.

EXCEPT FOR THE EXPRESS WARRANTIES SET FORTH ABOVE AND THOSE IMPUED BY LAW AND WHICH CANNOT BE EXCLUDED OR MODIFIED BY AGREEMENT, PHILIPS PROVIDES NO OTHER WARRANTY WHETHER EXPRESS OR IMPLIED (WHETHER BY STATUTE, UNDER THE OPERATION OF LAW OR OTHERWISE) AND SPECIALLY DISCLAIMS ANY WARRANTY OF SATISFACTORY QUALITY MERCHANTABILITY OR FITNESS FOR A PARTICULAR PURPOSE.

PHILPS' TOTAL LIABILITY FOR DAMAGES RELATING TO OR ARISING OUT OF THE PURCHASE OR USE OF THE PRODUCT, REGARDLESS OF THE TYPE OR CAUSE OF SUCH DAMAGE OR THE FORM OR CHARACTERISATION OF THE CLAIM ASSERTED (E.G. CONTRACT OR TOPIT), SHALL NOT EXCEED THE ORIGINAL PURCHASE PRICE PAID FOR THE PRODUCT.

HOWEVER IN NO EVENT SHALL PHILIPS BE LIABLE FOR ANY PUNITIVE SPECIAL INCIDENTAL INDIRECT OR CONSEQUENTIAL DAMAGES (INCLUDING BUT NOT LIMITED TO THE LOSS OF LISE LOSS OF TIME INCONVENIENCE COMMERIAL LOSS, LOST PROFITS, LOST BUSINESS OPPORTUNITIES, COST OF SUBSTITUTION OF GOODS OR SERVICES. INVESTMENTS. DAMAGE TO GOODWILL OR REPUTATION, OR LOSS OF DATA AND CLAIMS BY THIRD PARTIES) RESULTING FROM PURCHASE OR USE OF THE PRODUCT. TO THE FULLEST EXTENT ALLOWED BY LAW WHETHER OR NOT PHILIPS HAS BEEN ADVISED OF THE POSSIBILITY OF SUCH DAMAGES THESE LIMITATIONS SHALL APPLY NOTWITHSTANDING THE FAILURE OF THE ESSENTIAL PURPOSE OF ANY LIMITED REMEDY

This limited warranty represents the complete and exclusive agreement between the Consumer and Philips with respect to this cellular Product and it supercedes all prior agreements between the parties, oral or written, and all other communications between the parties relating to the subject matter of this limited warranty. No carrier, retailer, agent, dealer, employee, thereof, or employee of Philips is authorized to make modifications to this limited warranty and you should not rely on any such representation.

This limited warranty does not affect the Consumer's statutory rights under applicable national laws in force.

## **Tips & tricks**

# Optimizing your Philips Xenium battery performance

Here are some steps to help you optimize your Philips Xenium's battery performance.

# How to optimize the standby and talk time of your phone?

- Always ensure that your phone profile is appropriately set to meet your actual usage. Profile setting significantly impacts the phone's battery performance. In general, Outdoor Mode is the most power-draining setting while Silent Mode consumes the least amount of power.
- If you're using a Xenium phone with a dual SIM feature, try to activate the 2 SIM cards only when absolutely necessary. If you are in a country with single coverage, deactivate the non-covered SIM to prolong battery usage.
- If you're not using applications like Bluetooth, WIFI, GPS and JAVA, turn them off. And be sure to lock your phone to prevent accidental pressing of the keys with the auto-lock feature.

- Adjust the intensity and duration of your display screen's backlight to low or medium level and for the shortest duration. In general, the lower the backlight level and the shorter the duration, the more power you will save.
- Avoid using or placing your phone near magnetic objects (eg. a radio or television) or on metal surfaces, which will impact the network connection and ultimately drain power from your battery.

#### How to extend your battery's life?

- Full charging and full running down of your battery will extend its life. Charge the battery once the lowbattery warning comes on.
- Temperature will impact battery usage. Over time, heat will degrade your battery's performance. Keep your phone out of the sun or a hot car. If in low temperature, place your phone in a warmer place (eg. your pocket), as battery capacity decreases as the temperature drops.
- Always use authentic accessories as they enable your battery to perform at its peak. Non-authentic accessories (eg. chargers) can damage your battery and even your phone.